# Using Google EARTH Street View on your DESKTOP and creating hyperlinks

Secure https://www.google.com/earth/

oogle Earth

**ESOURC** 

# Gain a new persp

Explore the far reaches of the world, right in your browser.

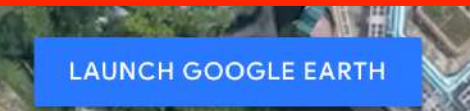

**Select "Launch Google Earth"** 

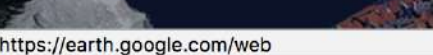

the pantheon rome

 $\mathsf{Q}$ 

 $\mathbb{Q}$ 

 $\alpha$ 

Q

 $\equiv$ 

 $\alpha$ 

受

E

R

 $\boldsymbol{\mathcal{L}}$ 

#### $\times$  $\vert \vert$

Q

Pantheon, Piazza della Rotonda, Rome, Metro...

city sightseeing rome - bus stop near Pantheo...

romeins restaurant near Pantheon, Piazza dell...

romen restoran near Pantheon, Piazza della R...

romeins restaurant near Panthéon, Place du P...

ress Enter to search.

### Click on the magnifying glass to search for your location. Type your location into the search field.

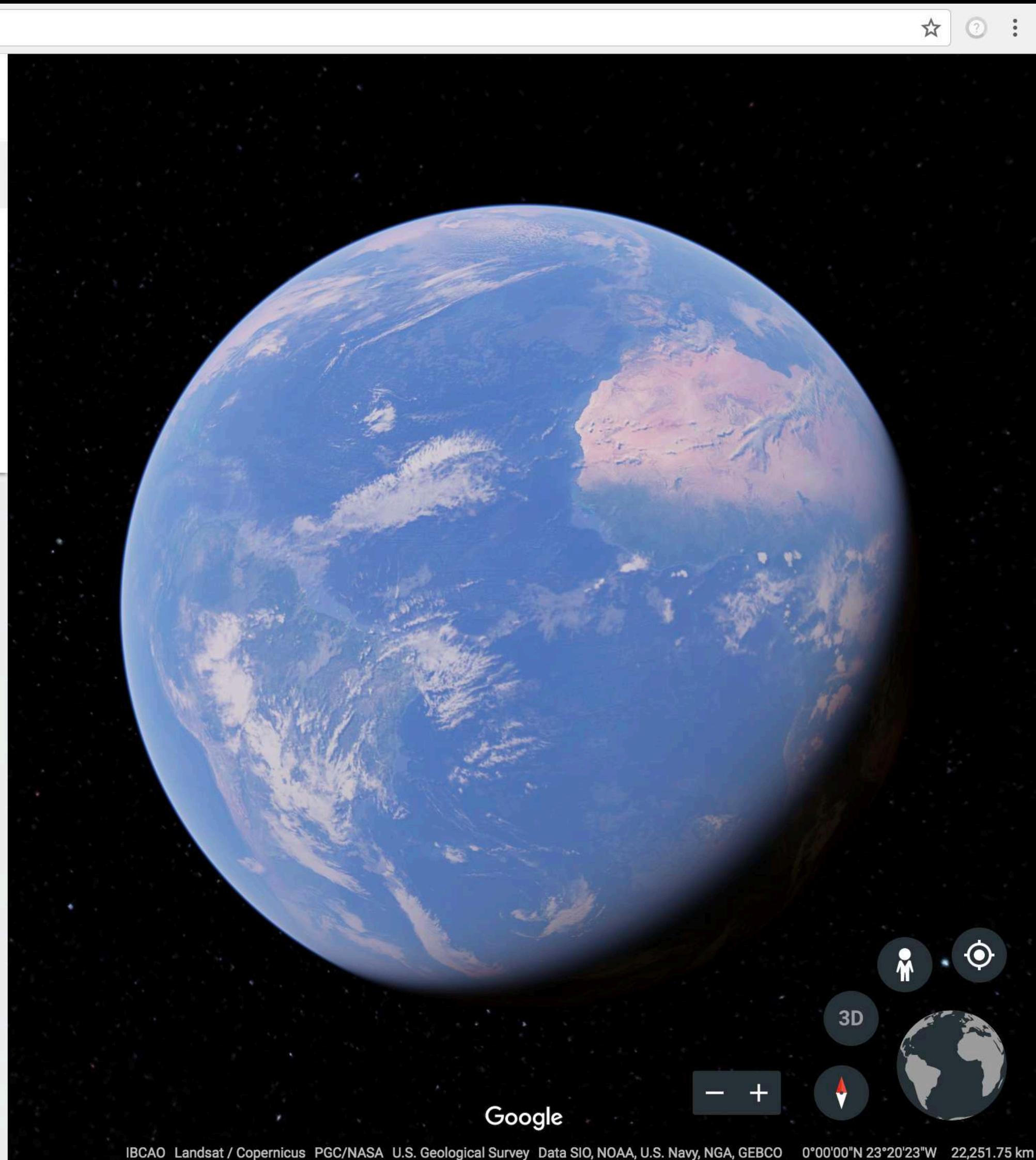

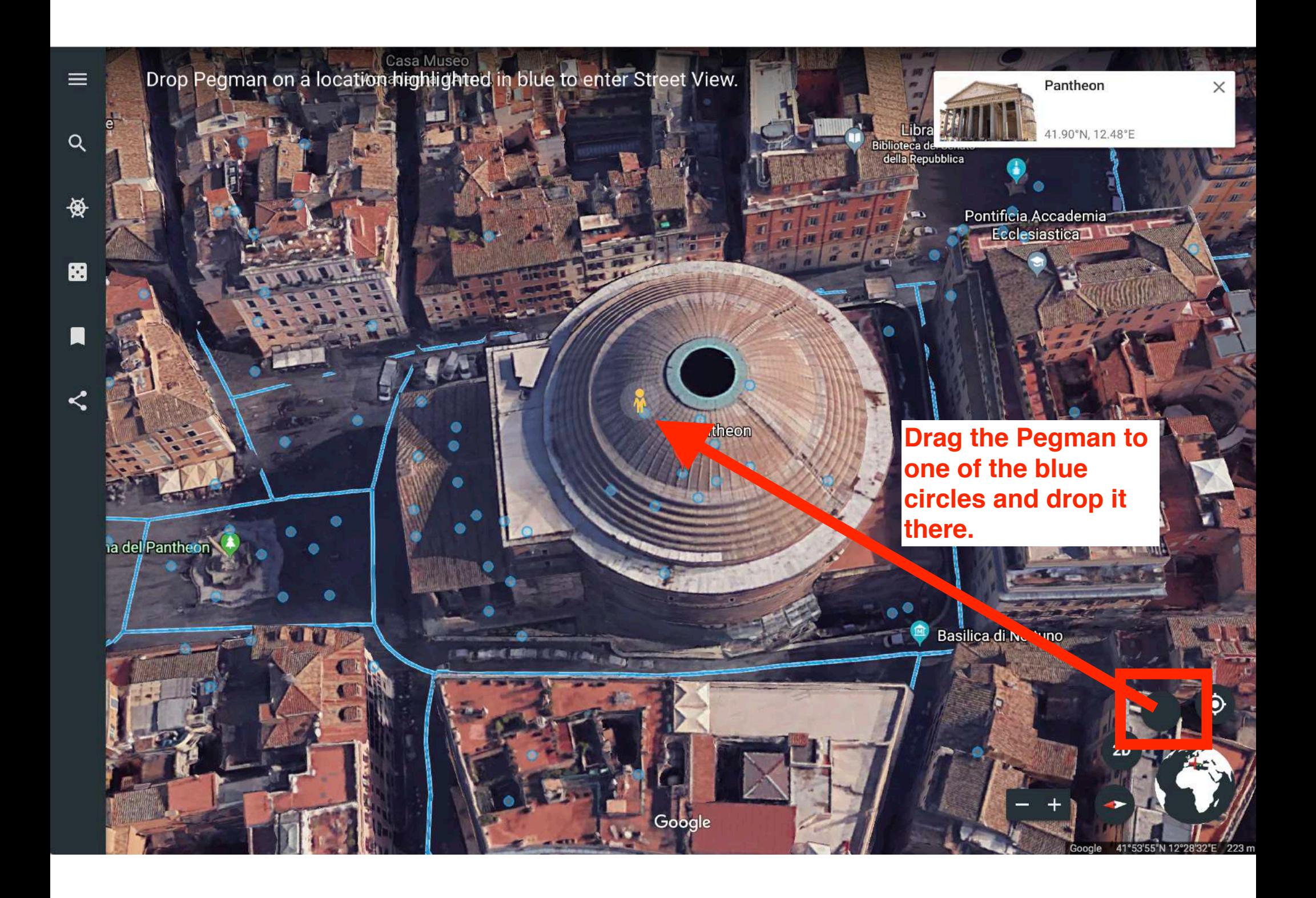

 $\rightarrow$  $\mathcal{C}$ ■ Secure | https://earth.google.com/web/@41.89866184,12.47679848,58.1260983a,0d,60y,177.95653674h,136.60601334t,0r/data=CksaSRJD... ☆  $\circ$  :

Photo Sphere  $\equiv$ 

 $\leftarrow$ 

 $\alpha$ 

受

图

 $\blacksquare$ 

Share

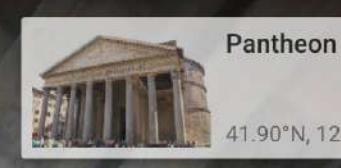

mages may be subject to copyright.

41.90°N, 12.48°E

 $\times$ 

◉

 $2D$ 

58

41°53'55"N 12°28'36"E

To share the image inside of your location, click here.

27

Photo Sphere

 $\equiv$ 

 $\mathsf{Q}$ 

资

Ø

圓

 $\prec^{\!\!\!\!s}$ 

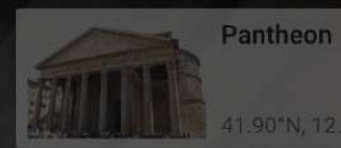

41.90"N, 12.48"E

 $\times$ 

O

 $2D$ 

This white box will open. Select "Get Link."

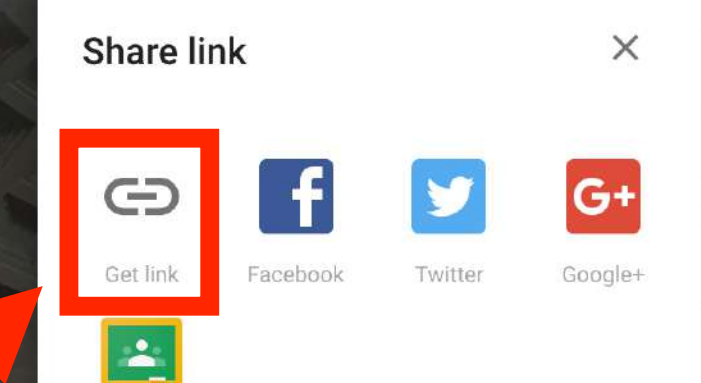

Classroom

Photo Sphere

 $\equiv$ 

 $Q$ 

受

 $\boxtimes$ 

 $\blacksquare$ 

 $\prec^{'}_{\!\!s}$ 

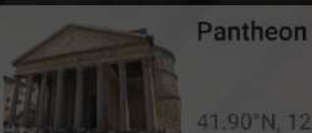

41.90"N, 12.48"E

 $\times$ 

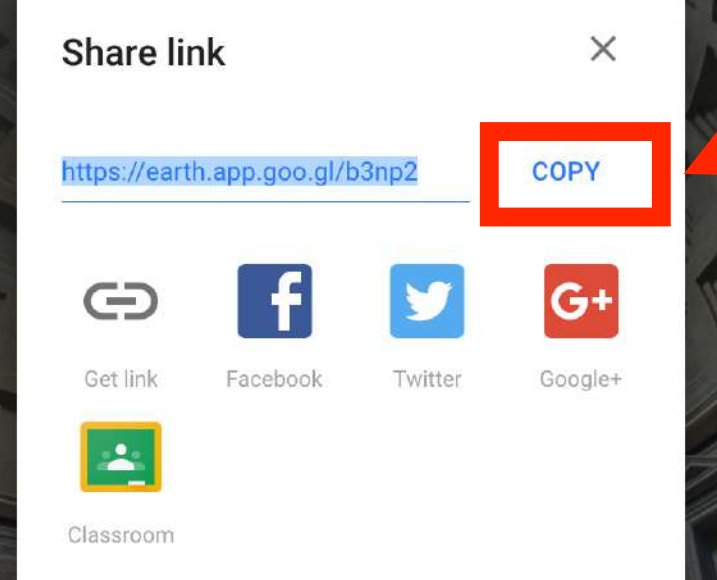

Select "copy" to place the link onto your clipboard.

41°53'55"N

ges may be subject to copy

 $2D$ 

This box will pop-up below to confirm that your link has been copied to the clipboard.

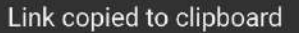

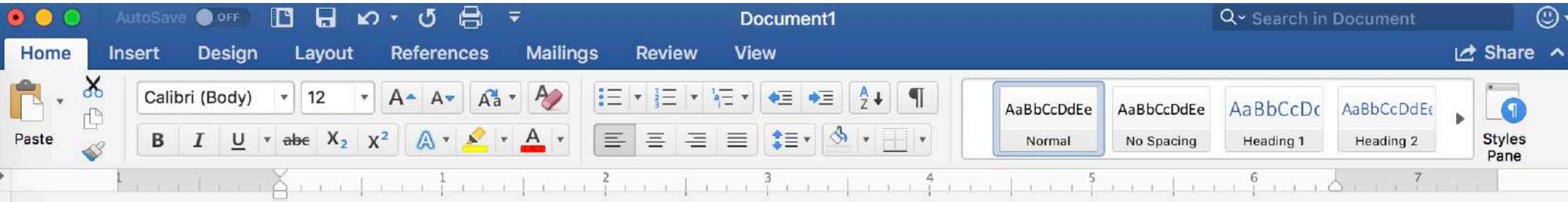

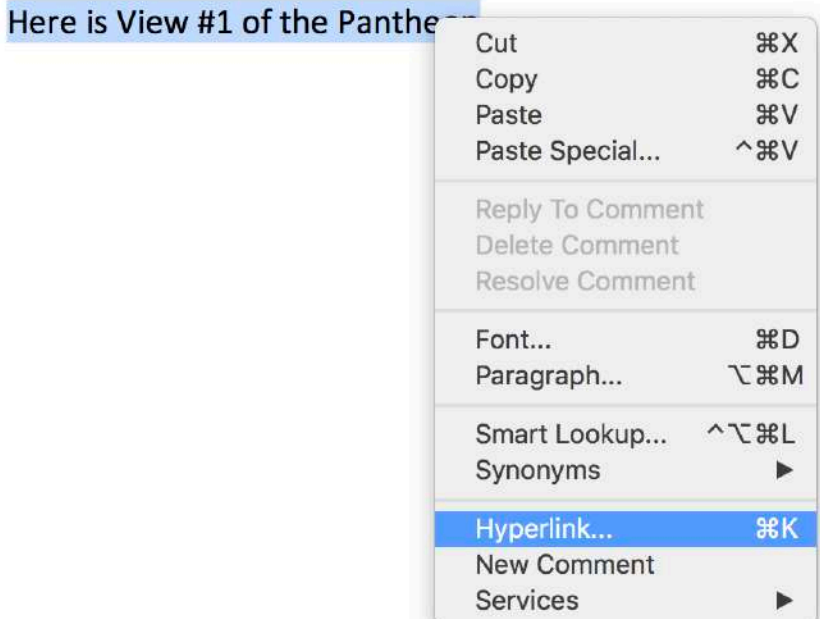

If you are working in **Microsoft Word, highlight the** text onto which the link will be placed. Right-click, and select "Hyperlink."

÷

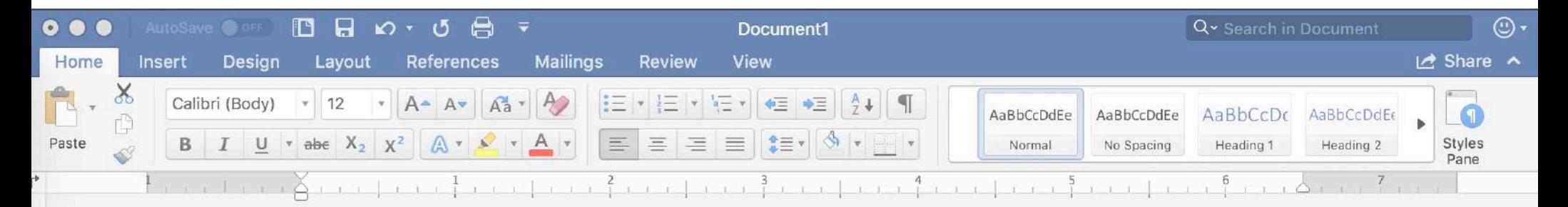

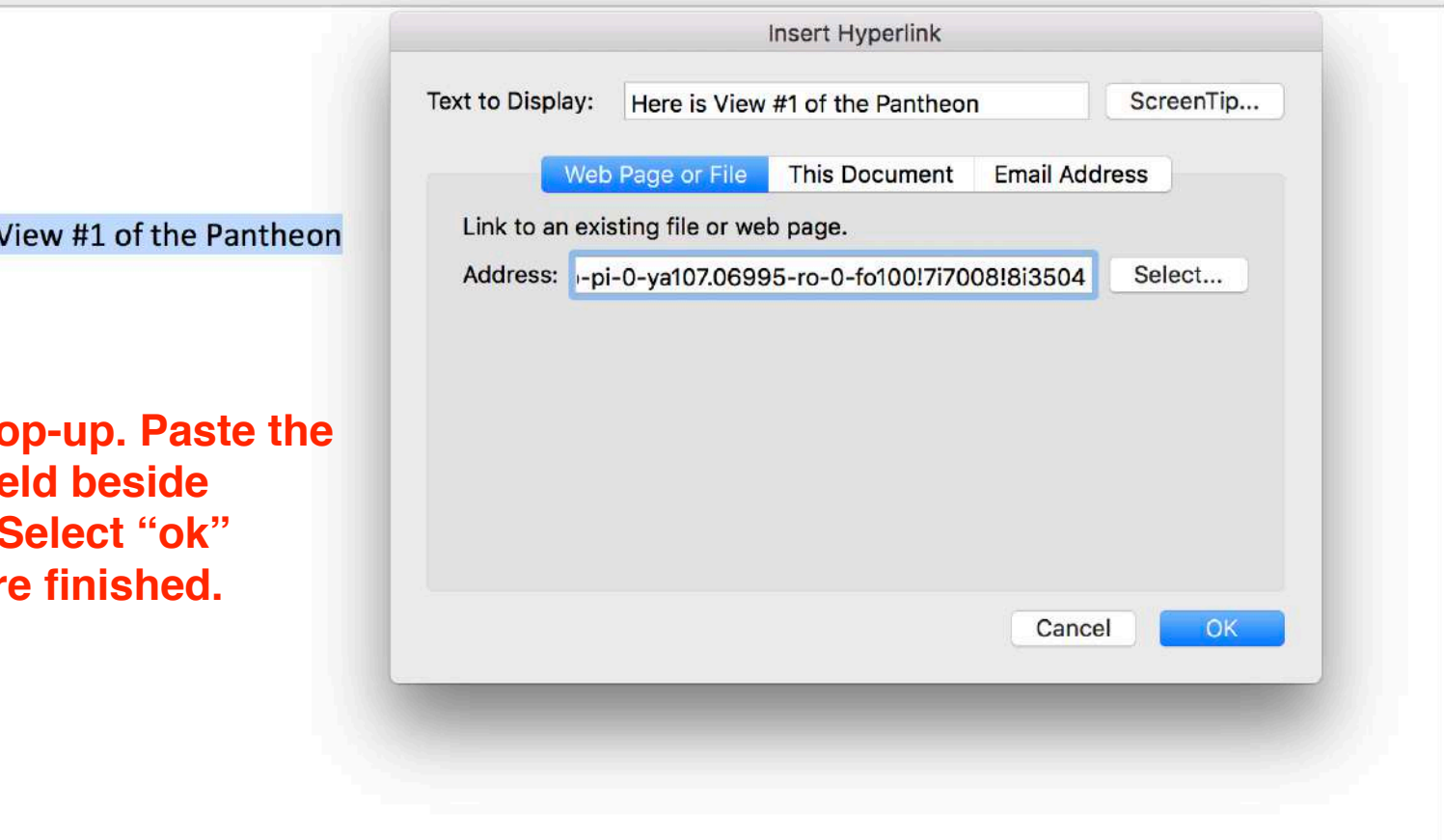

E

Here is \

A box will po link in the fie "Address." when you ar

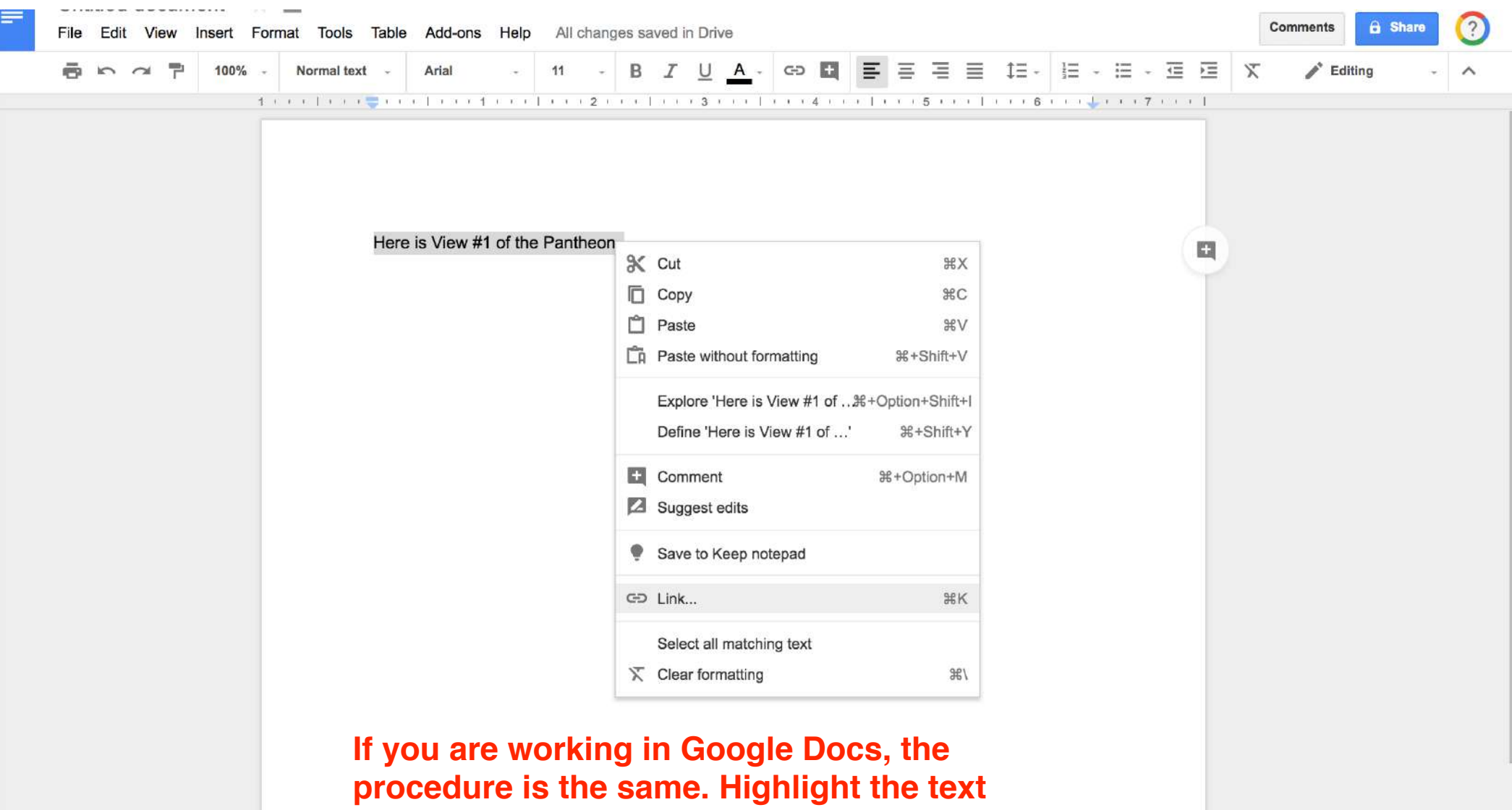

onto which the link will be placed. Rightclick the selected text, and choose "Link" from the list of options.

 $\overline{\mathbf{Q}}$ 

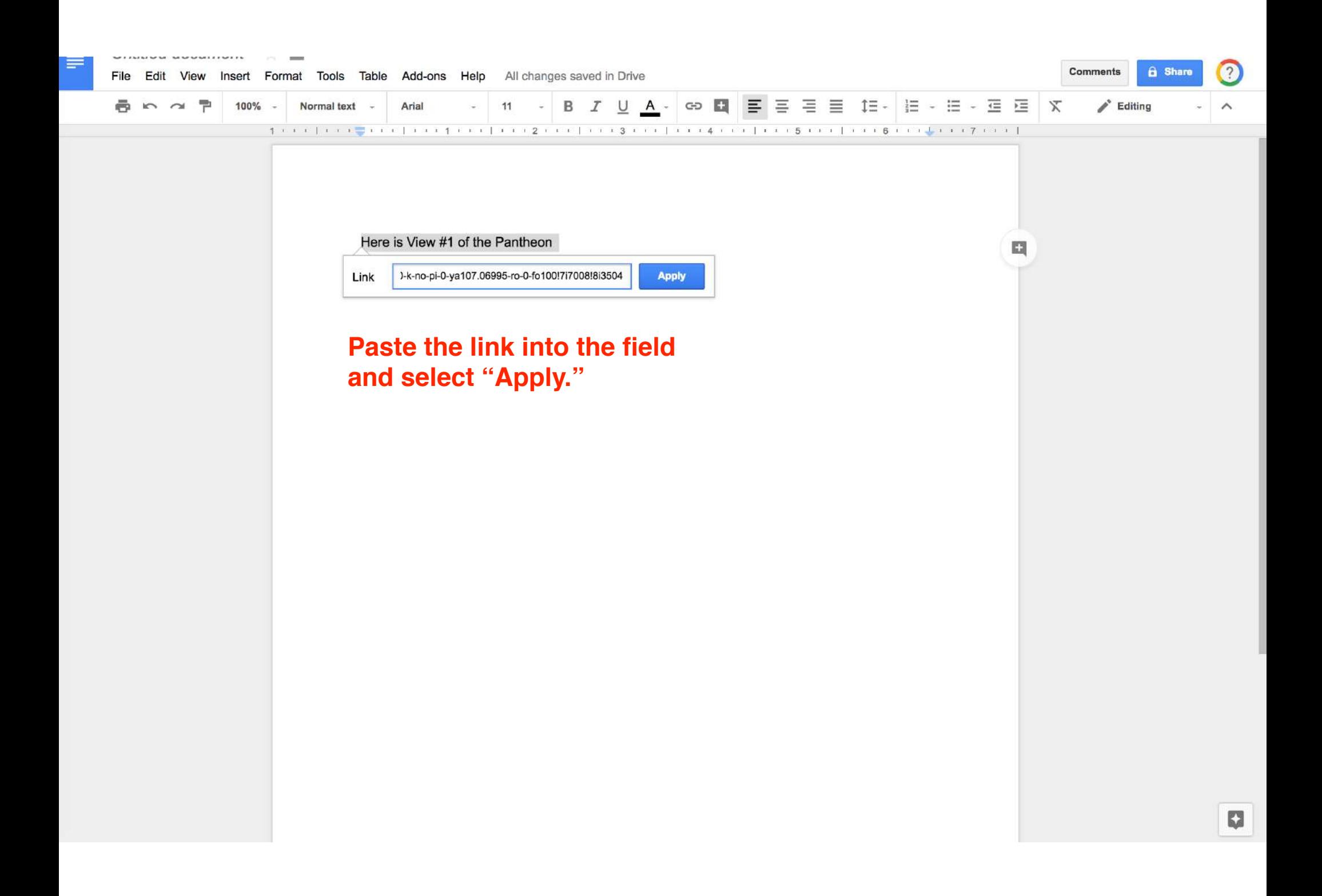

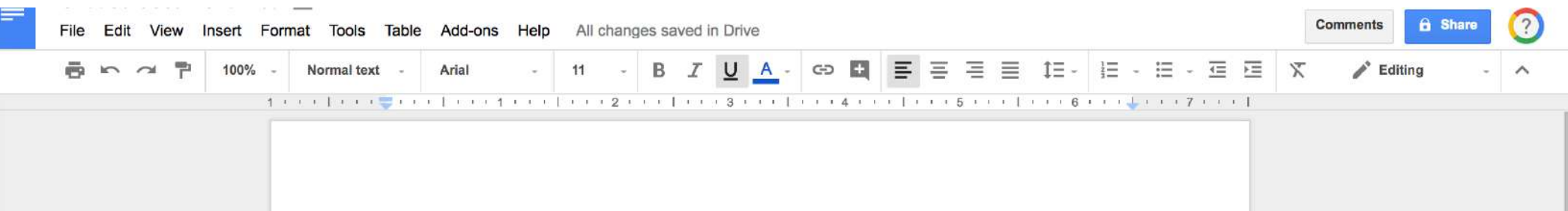

Here is View #1 of the Pantheon

https://www.google.com/maps/@41.898576,12.4769926,3a,90y,67.... - Change | Remove

## If you hover your cursor over the image, you will be able to preview the hyperlink.